# "WHO I AM" ASSIGNMENT

For this assignment, you need to find a creative way to create **2 different digital artworks of your face (see requirements below)**. How you choose to arrange and assemble these images will communicate who you are!

Create a FILE FOLDER named <u>Last Name -WHO I AM</u> on your desktop to keep your photos.

#### 1. CARICATURE

You will <u>create a self-portrait that tells a "story" about you</u>. You could show us your "alter-ego" or "how you really see yourself." Caricatures tend to be humourous or light-hearted, but you could opt for a more serious mood.

Preliminary Work: Brainstorm/Research in your Media Arts Journal (SKETCHBOOK)

## Step 1: Brainstorm (sketchbook)

- What are things that you love? Can't live without?
- Favourite food/drink, hobbies, interests, thing to do, movie, games...?
- List stuff you best friend would say about you
- List stuff or things that you are known for

## Step 2: Research and collect images (sketchbook/research folder)

- Create a new folder onto your desktop name it: Research
- Begin your research and collect images pick a background that connects with you and where you will place your caricature.

#### Step 3: Sketch 1 drawing or cut-paste drawing (sketchbook)

- to plan what your finished caricature and setting will look like. Think about the elements and principles of art (emphasis, contrast....) to help guide your design.

Preliminary Work approved & completed by: 2<sup>nd</sup> day @ end of class

Once approved: Begin creative process!

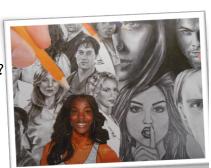

### CARICATURE...

Step 4: Open PHOTOSHOP - Create a New file - FILE > NEW

Title: CARICATURE

Image size:

Option 1: Width -8" Option 2: Width -10.5"

Height - 10.5" Length -8" Resolution: 300

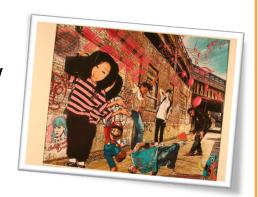

**Step 8:** Using layers, selection tools (magic wand, lasso tool) and filters, superimpose your caricature into the background.

Make it a funny or fantasy/dreamy set-up environment.

Once complete,
SAVE FINISHED WORK as both jpg. and psd. file.
in your <u>Last Name - Who I AM</u> Desktop Folder.

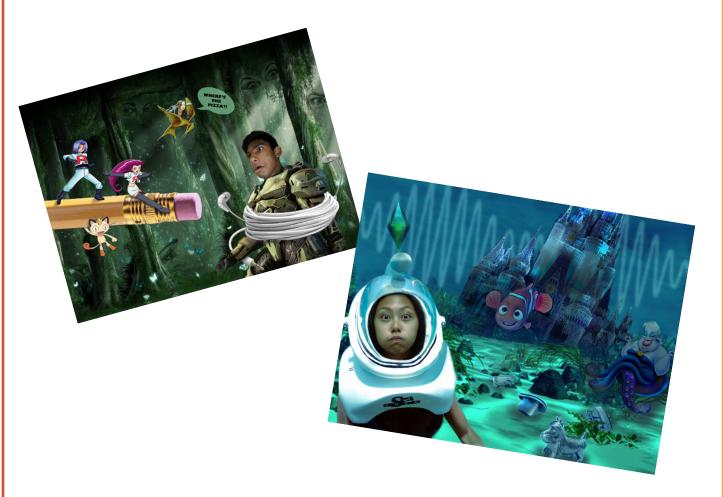